## **19년 2학기 학생생활관 신청 방법**

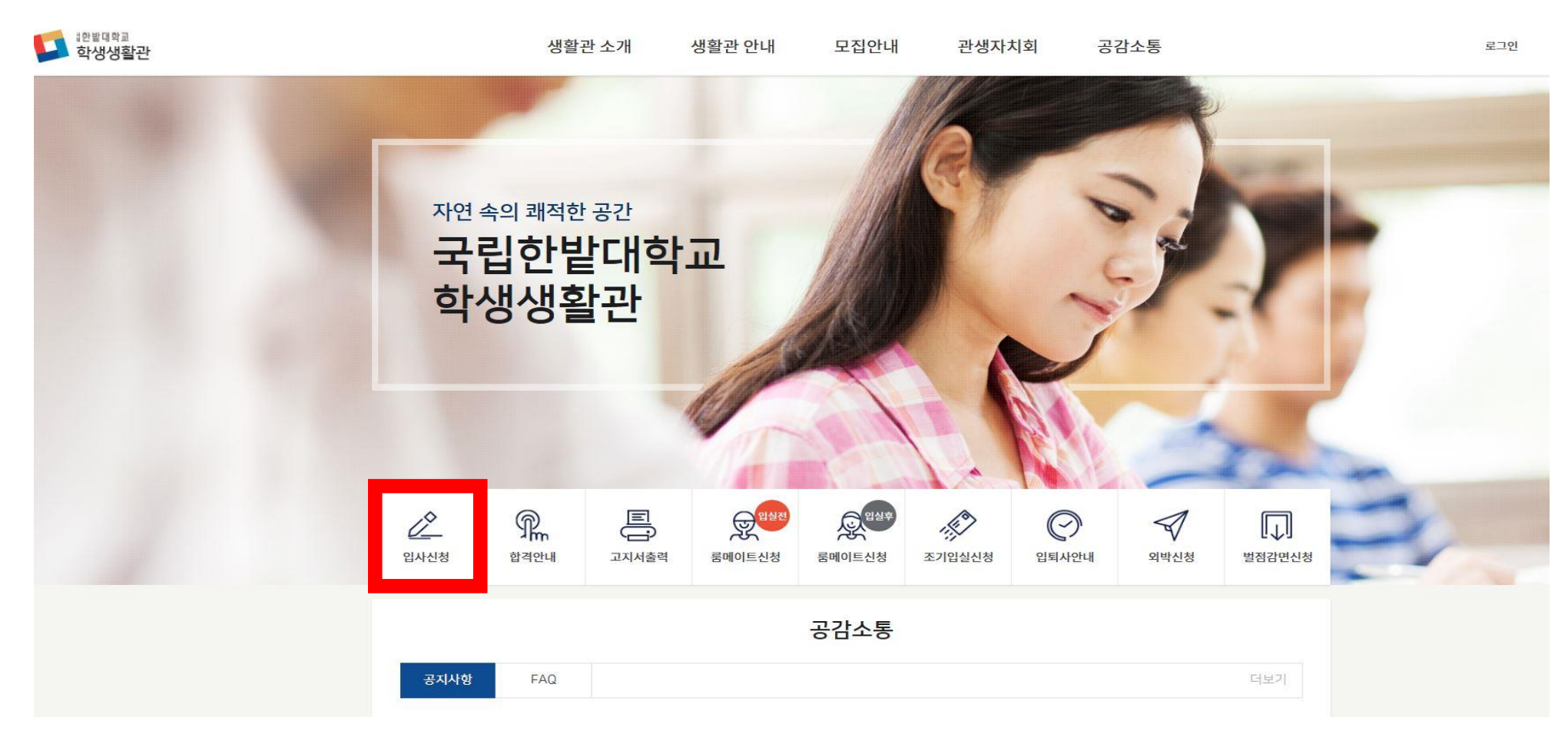

1. 생활관 홈페이지 [\(http://dorm.hanbat.ac.kr](http://dorm.hanbat.ac.kr/) )에 접속합니다. 2. 가운데 입사신청란을 클릭합니다.

## 3. 지원자의 학번과 성명, 비밀번호를 기입한 후 확인을 누릅니다.

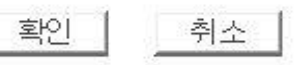

※ 비밀번호는 문자, 숫자, 특수문자의 조합으로 8자리 이상으로 입력해주세요.

※ 신청사 학번/수험번호는 총8자리입니다.

※ 금번 입사신청서 수정시 필요한 비밀번호이니 잘 기억해주세요.

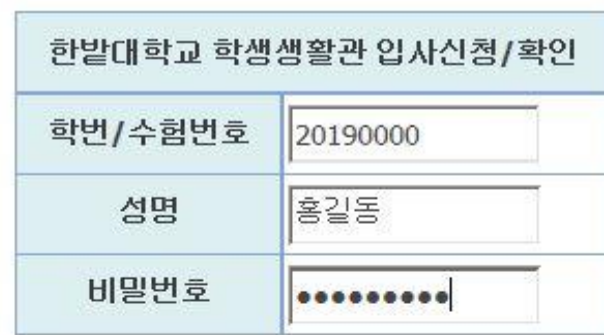

## 4. 지원자의 정보들을 기입합니다 (19학번은 재학생으로 체크할 것) 5. 3차BTL관(미래동, 인재동) 신청 시 식사 형태 선택, <u>추후 변경불가</u> 6. 파일첨부란에 주민등록등본을 첨부합니다.(입사신청 주소와 동일) ※결핵진단서는 입실 후 제출 (2학기 신규 입사자만 해당 1학기 입실자는 제출 대상이 아님)

※ 연락처 부정확으로 인한 모든 불이익은 신청자 본인에게 있습니다.

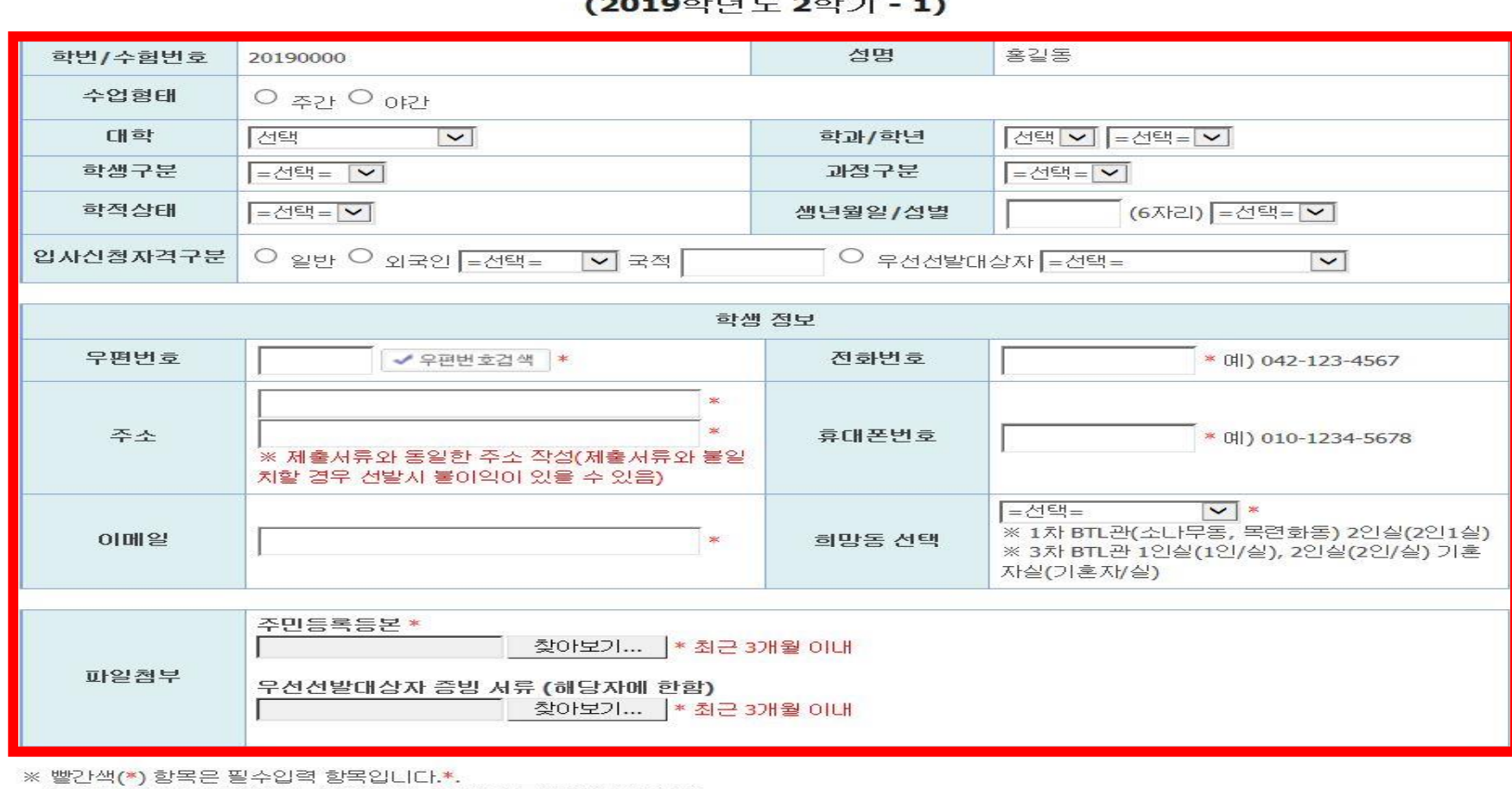

한밭대학교 학생생활관 입사신청서

## [개인정보 수집·이용 동의서]

한밭대학교는 「개인정보 보호법」 등 관련 법령상의 개인정보 보호 규정을 준수하며 지원자의 개인정보 보호에 최선을 다하고 있습니다. 한밭대학교 는 「개인정보 보호법」 제15조 및 같은 법 제22조에 근거하여, 다음과 같이 학생생활관 관생선발을 위하여 개인정보를 수집·이용하는데 동의를 받고 자 합니다.

필수사항 개인정보 수집·이용 동의

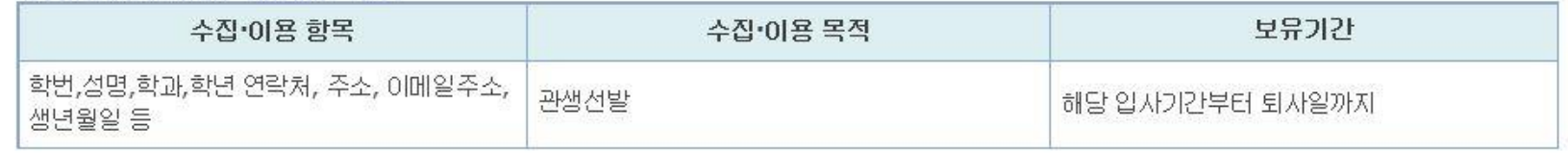

※ 위의 개인점보 수집·이용에 대한 동의를 거부할 권리가 있으며 동의를 거부할 경우 샘활관 입사가 불가능 합니다.

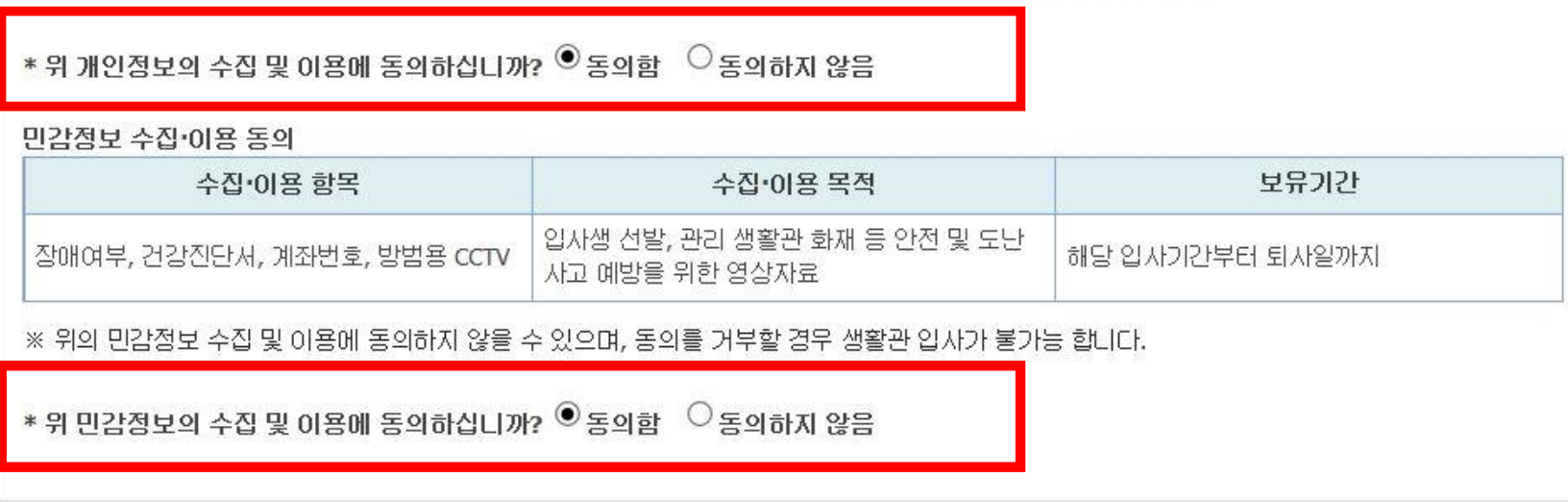

※ 기타 문의사항은 행정실로 연락바랍니다. 042)820-1302

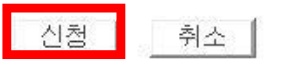

6. 개인정보 수집 및 이용 동의서에 동의 후 신청을 누르시면 신청이 완료 됩니다.